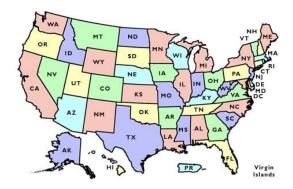

## Learn the 50 States, their capitals, and their locations

## **Grade 5**

## Standard:

Students know the location of the current 50 states and the names of their capitals.

"Search the California Content Standards." *CA Content Standards (CA Dept of Education)*, California Department of Education,

www2.cde.ca.gov/cacs/history?order=0&page=0&perpage=100&mingrade=5&maxgrade=5&dl=0.

How good is your memory? Here's the ultimate test! The purpose of this exercise is to learn more about the country you currently live in, all the while challenging and improving your memory. *Note: You don't need to complete this all in one sitting! Come back to it after some breaks of a few minutes, hours, or days.* This link brings you to a fun guessing game where you will match pins to the 50 states to which they belong. When you click the link:

- 1) Study the states and their locations on the map. Try to remember them as well as you can.
- 2) Press "START" at the bottom of the screen. The names of the states will disappear, and a timer will start.
- 3) Click and drag the pins with names at the right side of the screen to the state that you think matches the name. You get two guesses before the game will tell you where it belongs.
- 4) Keep going until you've placed a pin in every state.

How long did it take you? Can you do it again, but faster? How many tries does it take you before you have them all memorized and make no mistakes?

Once you have learned the states' locations, it is time to learn the capitals.

- Click the icon above the map.
- Select the "Settings" button and check the boxes that say
  - o "Capitals" and
  - o "Display State Names (Great when just learning Capitals)."

- Click the icon again.
- Then click play.

The game is the same, so follow steps 1-4 above, but now you are guessing capitals.

Ready for an extra challenge? Go back to settings and

• uncheck "Display State Names (Great when just learning Capitals)."

The game is the same, but this time no states or capitals are labeled.